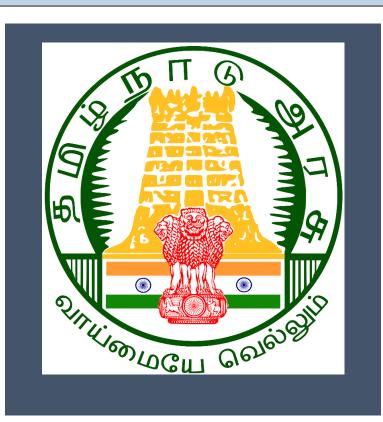

# Tamil Nadu e-District

User Manual

<u>Printing of Death Certificate</u>

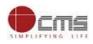

### **Table of Content**

| 1. | Pro  | oject Overview                       | 3 |
|----|------|--------------------------------------|---|
|    |      | neral Information                    |   |
| 2  | 2.1. | Tools Required                       | 3 |
| 2  | 2.2. | Starting your Computer               | 3 |
| 3. | Pu   | rpose                                | 4 |
| 4. | Sco  | ope                                  | 4 |
| 5. | Ge   | tting Started                        | 4 |
| 6. | Th   | e Objective of E-district Tamil Nadu | 5 |
| 7. | Pri  | nting of Death Certificate           | 5 |
| 7  | 7.1. | Operator Login                       | 6 |
| 8. | Dis  | sclaimer1                            | 0 |

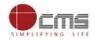

#### E-DISTRICT TAMIL NADU USER MANUAL

#### (Government of Tamil Nadu)

#### 1. Project Overview

TNeDistricts are the de facto front-end of government where most Government-to-Consumer or G2C interaction takes place. The e-District project was conceptualized to improve this experience and enhance the efficiencies of the various Departments at the district-level to enable seamless service delivery to the citizen.

Front-ends under the scheme, in the form of citizen facilitation centers, are envisioned to be built at District, Taluk, and Sub-division and Block levels. Indicative services planned to be delivered through this MMP include:

**Certificates:** Creation and distribution of certificates for income, nativity, community, domicile, caste, Birth, Death etc.

Linking with other e government projects: Birth Certificate COC, Death Certificate COC etc.

Information Dissemination: About government schemes, entitlements, etc.

Assessment of taxes: Property tax, and other government taxes.

Utility Payment: Payments relating to electricity, water bills property taxes etc.

#### 2. General Information

#### Let's Start!!

#### 2.1. Tools Required

You will be provided with the following basic infrastructure:

- Computer
- Network Connection

(as per requirement) (as per requirement)

(CPU, Monitor, Keyboard & Mouse)

- Peripherals
- Browser

- (Google chrome, Version 37) (UPS)
- Uninterrupted Power Supply

#### 2.2.Starting your Computer

#### <u>Steps</u>

•

- 1. Ensure all cables are connected between the computer, network connection, peripherals & UPS
- 2. Plug the UPS to the electrical socket
- 3. Switch 'ON' the electrical socket
- 4. Switch 'ON' the UPS

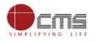

- 5. Press the 🤎 (power button) on the computer
- 6. Allow the system to boot up

|   | 1.<br>2.<br>3. | Switch 'ON' the UPS only after you have switched 'ON' the power socket<br>Switch 'ON' the computer only after you have switched ''ON' the UPS<br>Switch 'OFF' the power socket in there is an electrical spark in the socket |
|---|----------------|----------------------------------------------------------------------------------------------------|
| 8 | 4.<br>5.       | Do not start the computer in case the UPS is not fully charged<br>Do not start the computer in case any of the wires are in contact with water sources /<br>moisture                                                         |
|   | 6.             | In case you are not sure whether the computer is connected in the right way – please contact the system engineer                                                                                                    |

#### 3. Purpose

The purpose of this User Manual is to help user in running E-District application. The manual consist of steps used for registering service request and processing of application request at different levels using e- district Application.

#### 4. Scope

The scope of this document is to provide Support and Guidance to End Users to access the e-district application.

#### 5. Getting Started

Following points and guidelines may be referred while accessing the e-district application:

- User must have valid username and password
- Make relevant and correct entries only
- Recheck the entries before clicking on Submit button
- Mandatory fields cannot be left blank
- Mandatory/Optional documents should be attached as per requirement
- Do not make false entries

To launch E district - ONLINE

- a. Double click on the  $\bigcirc$  to open the browser
  - i. The browser will be open with default page or blank page
  - ii. Enter the URL and press enter button on keyboard

User starts with the given steps after opening the internet explorer

**STEP 1:** Open the Tamil Nadu e-District website by typing the below given URL in address bar of browser

URL: <u>https://tnesevai.tn.gov.in/Default.aspx</u>

**STEP 2:** Below Screen will display.

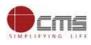

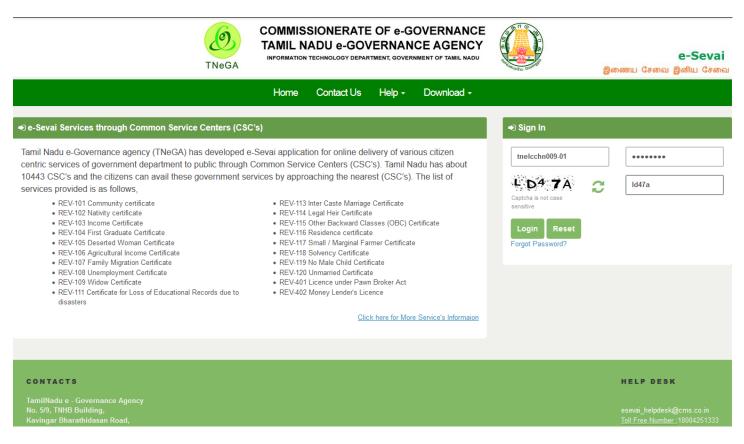

#### 6. The Objective of E-district Tamil Nadu

E-District Tamil Nadu application will allow citizen to apply, pay, track and receive on-line various services as stated below from stipulated Government authorized named LMK/Department centres or Government offices/counters:

- 1. Issuance of Birth Certificates COC
- 2. Issuance of Death Certificate COC
- 3. Agriculture Income Certificate
- 4. Unemployment Certificate
- 5. Widow Certificate
- 6. Family Migration Certificate
- 7. Electricity Bill Payment Service etc..
- 7. Printing of Death Certificate

**STEP1:** Open the e-District Government of Tamil Nadu link.

**STEP2:** Operator Login Page display like this.

- **STEP 3:** Enter the Correct login credentials.
- **STEP 4:** Click on Login.

| 7.1. Operator Login                                                                                                    |                                                                                                    |                                                                                                    | Tamil Nadu e-Distri                                              | ict User Manual                                                                                                    |
|----------------------------------------------------------------------------------------------------|----------------------------------------------------------------------------------------------------|----------------------------------------------------------------------------------------------------|------------------------------------------------------------------|----------------------------------------------------------------------------------------------------|
|                                                                                                    | TAMIL NADU e-GOV                                                                                                    | OF e-GOVERNANCE<br>(ERNANCE AGENCY<br>TMENT, GOVERNMENT OF TAMIL NADU                                 |                                                                  | e-Seva<br>ணைய சேவை இனிய சேல                                                                                                    |
|                                                                                                    | Home Contact Us                                                                                                    | Help - Download -                                                                                     |                                                                  |                                                                                                    |
| -Sevai Services through Common Servic                                                                                                    | e Centers (CSC's)                                                                                                    |                                                                                                    | ● Sign In                                                        |                                                                                                    |
| <ul> <li>443 CSC's and the citizens can avail these vices provided is as follows,</li> <li>REV-101 Community certificate</li> <li>REV-102 Nativity certificate</li> <li>REV-103 Income Certificate</li> <li>REV-104 First Graduate Certificate</li> <li>REV-105 Deserted Woman Certificate</li> <li>REV-106 Agricultural Income Certificate</li> <li>REV-107 Family Migration Certificate</li> <li>REV-108 Unemployment Certificate</li> <li>REV-109 Widow Certificate</li> <li>REV-101 Certificate for Loss of Educational disasters</li> </ul> |                                                                                                    | e Certificate<br>e<br>sesses (OBC) Certificate<br>e<br>mrer Certificate<br>icate<br>e<br>b Broker Act | Capton is not case<br>sensitive<br>Log n Reset<br>Forg Password? | Id47a                                                                                                    |
| ontacts<br>amilNadu e - Governance Agency<br>o. 5/9, TNHB Building,<br>avingar Bharathidasan Road,<br>STEP 5: Click on Servi<br>STEP 6: Click on Direct                                                                                                    | ces.<br>torate of Public and Preven                                                                                                    |                                                                                                    | on Login                                                         | HELP DESK<br>esevai_helpdesk@cms.co.in<br>Toll Free Number_18004251333                                                                                                    |
| amilNadu e - Governance Agency<br>o. 5/9, TNHB Building,<br>avingar Bharathidasan Road,<br><b>STEP 5: Click on Servi</b>                                                                                                    | torate of Public and Preven<br>of e-Governance<br>rernance Agency                                                                                  |                                                                                                    | e-Sev                                                            | esevai_helpdesk@cms.co.in<br><u>Toll Free Number</u> :1800425133:                                                                                                    |
| AmilNadu e - Governance Agency<br>o. 5/9, TNHB Building,<br>avingar Bharathidasan Road,<br>STEP 5: Click on Servi<br>STEP 6: Click on Direct<br>Commissionerate<br>Tamil Nadu e-Go<br>Information Techr                                                                                                    | torate of Public and Preven<br>of e-Governance<br>rernance Agency                                                                                  |                                                                                                    | <b>e-Se</b> v<br>இனிய                                            | esevai_helpdesk@cms.co.in<br><u>Toll Free Number_</u> 1800425133<br><b>Vai</b><br>3േന്നെ ത്രഞ്ഞെഡ                                                                                                    |
| AmilNadu e - Governance Agency<br>o. 5/9, TNHB Building,<br>avingar Bharathidasan Road,<br>STEP 5: Click on Servi<br>STEP 6: Click on Direct<br>Commissionerate<br>Tamil Nadu e-Go<br>Information Techr                                                                                                    | torate of Public and Preven<br>of e-Governance<br>remance Agency<br>blogy Department<br>f Tamil Nadu<br>WISE<br>@ Agriculture<br>@ Anna University | tive Medicine.                                                                                        | <b>e-Se</b><br>இனிய<br>சேவை                                      | esevai_helpdesk@cms.co.in<br>Toll Free Number_1800425133<br>کی المال المالی المالی المالي المالي مالي |

Preventive Medicine

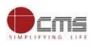

#### STEP 7: Click on "Printing of Death Certificate"...

| =                          |                        | OPI                                                                                | ERATOR 1 TNTAC | TRI015-01 🌣 🔒                              |  |
|----------------------------|------------------------|------------------------------------------------------------------------------------|----------------|--------------------------------------------|--|
| 💼 Dashboard                | Services               |                                                                                    |                |                                            |  |
| 🛢 Wallet Recharge Reprint  |                        |                                                                                    |                |                                            |  |
| 🝞 Services                 | DEPARTMENT WISE Direct | prate of Public Health and Preventive Medicine Back                                | Name:          | Operator 1                                 |  |
| 🗞 Receipt 💦 🔉              | SERVICE WISE 10        | ▼ records per page Search:                                                         | Center:        | Madhavaperumalkoil<br>Panchayat -<br>TACTV |  |
|                            | SEARCH O DP            | S Death registration application status tracking<br>H-101 CRS – Death Registration | Center Code:   | TACTRI015                                  |  |
|                            |                        | H-102 Printing of Birth Certificate H-103 Printing of Death Certificate            | Counter:       | 1                                          |  |
|                            | Showir                 | g 1 to 4 of 4 entries ← Previous 1 Next →                                          | Wallet Type:   | Prepaid                                    |  |
|                            |                        |                                                                                    | Wallet Amount: | 9830561.93                                 |  |
|                            |                        |                                                                                    | Share:         | 0.00                                       |  |
| Click on Printing of Death |                        |                                                                                    |                |                                            |  |
|                            |                        | Certificate                                                                        |                |                                            |  |

After clicking on the Printing of Death Certificate it will redirect to the e form page like below screen. Need to fill the below mandatory input fields <u>Applicant Name, Mobile Number</u> in Details of Applicant section.

## )PH-103 Printing of Death Certificate

| Printing of Death Certificate |                |  |  |  |  |  |
|-------------------------------|----------------|--|--|--|--|--|
| Details of Applicant          |                |  |  |  |  |  |
| Applicant Name                | Mobile Number# |  |  |  |  |  |
| Sagar                         | 9098989890     |  |  |  |  |  |
| Dotails of Doath Posistration |                |  |  |  |  |  |

Under Details of Death Registration section -

Gender, District, Place of Death and Date of Death fields should display.

Enter all the details and click on Search button list of all details will display in the table format and select particular application through radio button as shown in the below screenshot.

| Details of Death Registration                                                                                                    |                                                                                                    |                                                                    | Tamil Nadu e-District User Manual |                          |                                     |
|----------------------------------------------------------------------------------------------------|----------------------------------------------------------------------------------------------------|--------------------------------------------------------------------|-----------------------------------|--------------------------|-------------------------------------|
| Gender*                                                                                                    | District*                                                                                                    | Place of Death                                                     | *                                 | Date of Dea              | th <b>∗</b>                         |
| Female                                                                                                    | COIMBATORE                                                                                                    | • Hospital                                                         | ·                                 | ▼ 05-11-201              |                                     |
|                                                                                                    | Search                                                                                                    | eset                                                               |                                   |                          |                                     |
| S.No Registration Number                                                                                                    | r Death Person Name ather                                                                                                    | r Name Gei                                                         | nder                              | Date Of Death            | Action(Please Select)               |
| 1 D-2019:33-1757-00101                                                                                                    |                                                                                                    | NAIYA NAICKER                                                      | FeMale                            | 2019-11-05               | •                                   |
|                                                                                                    | Click on                                                                                                    | Search                                                             |                                   |                          |                                     |
|                                                                                                    |                                                                                                    |                                                                    |                                   |                          | Click on Radio button               |
|                                                                                                    |                                                                                                    |                                                                    |                                   |                          | to select particular<br>application |
|                                                                                                    |                                                                                                    |                                                                    |                                   |                          |                                     |
| shown and same will be do                                                                                                    | •                                                                                                    |                                                                    | n. Departn                        | nent amount, Se          | ervice Charges will                 |
| shown and same will be de                                                                                                    | educted from operator                                                                                                    |                                                                    | n. Departn                        |                          | ervice Charges will                 |
| e shown and same will be do<br>Payment Details                                                                                                    | •                                                                                                    |                                                                    | n. Departn                        | Total Amount :* 15.00    | ervice Charges will                 |
| e shown and same will be de<br>Payment Details Department Amount:* 0.00 Deprocess the payment the u                                                                                                    | educted from operator  Service Charge:*  15.00  Submit User need to click the "S                                                                                                    | wallet.<br>t Application Reset<br>Submit" butto:                   | n.                                | Total Amount :*<br>15.00 |                                     |
| e shown and same will be de<br>Payment Details<br>Department Amount:*<br>0.00<br>Deprocess the payment the use of the request, and the received of the request, and the received of the received of th | educted from operator  Service Charge:*  Service Charge:*  Submi Submi S | wallet.<br>t Application Reset<br>Submit" butto:<br>rmed success r | n.                                | Total Amount :*<br>15.00 |                                     |
| fter filling all mandatory fie<br>e shown and same will be de<br>Payment Details<br>Department Amount:*<br>0.00<br>o process the payment the u<br>fter submitting the request,<br>utton to download the recei                                                                                                    | educted from operator  Service Charge:*  Service Charge:*  Submi Submi S | wallet.<br>t Application Reset<br>Submit" butto:<br>rmed success r | n.                                | Total Amount :*<br>15.00 |                                     |
| e shown and same will be de<br>Payment Details<br>Department Amount:*<br>0.00<br>o process the payment the u<br>rer submitting the request,<br>atton to download the recei                                                                                                    | educted from operator  Service Charge:*  15.00  Submit  Submit  Ser need to click the "S  if transaction is confir pt and "Print Death Certificate  Death Certificate                                                                                                    | wallet.<br>t Application Reset<br>Submit" butto:<br>rmed success r | n.<br>nessage wi                  | Total Amount :*<br>15.00 |                                     |

| Details of Appli | cant |
|------------------|------|
|------------------|------|

| Applicant Name <b>*</b> | Mobile Number* |
|-------------------------|----------------|
| Sagar                   | 9098989890     |
|                         |                |

On completion of successful payment click **<Print Receipt**>, receipt will download in PDF format. © 2019. Government of Tamil Nadu. All rights reserved.

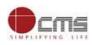

#### **Receipt Format.**

| தமிழ்நாடு அரசு / Government of Tamil Nadu<br>இ-சேவை மையம் / e-Sevai Centre                                                                                                    |                  |                         |       |  |  |
|----------------------------------------------------------------------------------------------------|------------------|-------------------------|-------|--|--|
|                                                                                                    | ரசீது / 1        | RECEIPT                 |       |  |  |
| ரசீது எண் / Receipt No: TN-18820191119001<br>விண்ணப்பதாரர் / Applicant Name: Sagar<br>தொலைபேசி எண்/Mobile Number:9098989890<br>துறையின் பெயர் / Department Name: பொது சுகாதாரம் மற்றும் நோய்<br>தடுப்பு மருந்துத் துறை/ DEPARTMENT OF PUBLIC HEALTH AND<br>PREVENTIVE MEDICINE |                  |                         |       |  |  |
|                                                                                                    | பணம் செலுத்திய வ | ிவரம் / Payment Details |       |  |  |
| விவரங்கள் / Particulars செலுத்தும் முறை / Payment Mode (Rs)                                                                                                    |                  |                         |       |  |  |
| கட்டண தொகை / Bill Amount                                                                                                    | С                | `ash                    | 0.00  |  |  |
| இ-சேவை மையக் கட்டணம் / e-Sevai Centre<br>Charges                                                                                                    | С                | `ash                    | 15.00 |  |  |
| மொத்தம் / Total: 15.00                                                                                                    |                  |                         |       |  |  |
| ரூபாய் எழுத்துக்களில் / Amount in words (Rs): Fifte                                                                                                    | en only.         |                         |       |  |  |
| மையப் பெயர் & குறியீட்டு எண் / Centre Name & Code :<br>Madhavaperumalkoil Panchayat -TACTV-TACTRI015<br>கெயொப்பம் / Signature of the Centre Operator                                                                                                    |                  |                         |       |  |  |

User can have printout of this PDF receipt.

On completion of successful payment click **<Print Death Certificate**>, receipt will download in PDF format.

#### **Print Death Certificate**

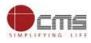

| 1 Alian                                                                                                    | Uuşaub ristir 6<br>Form No. 6                                                                                                    |  |  |  |  |
|----------------------------------------------------------------------------------------------------|----------------------------------------------------------------------------------------------------|--|--|--|--|
|                                                                                                    | <br>தமிழ்நாடு அரசு                                                                                                    |  |  |  |  |
| GOVERNMENT OF TAMIL NADU<br>நகராட்சி நிர்வாகம் மற்றும் குடிநீர் வழங்கல் துறை                                                |                                                                                                    |  |  |  |  |
| DEPARTMENT OF MUNICIPAL ADMINISTRATION AND WATER SUPPLY<br>கோயம்புத்தூர் மாநகராட்சி                                         |                                                                                                    |  |  |  |  |
| COI                                                                                                    | MBATORE CORPORATION                                                                                                    |  |  |  |  |
| இறப்பு சான்                                                                                                    | றிதழ் / DEATH CERTIFICATE                                                                                                    |  |  |  |  |
| (பிறப்பு மற்றும் இறப்பு பதிவு சட்டம், 1969ன் பிரிவு 127<br>கீழ் வழங்கப்படுகிறது.)                                           | 17 மற்றும் தமிழ்நாடு பிறப்பு இறப்பு பதிவு விதிகள் 2000 விதி என். 8/13 இன்                                                            |  |  |  |  |
| (ISSUED UNDER SECTION 12/17 OF THE REGISTRATO<br>REGISTRATION OF BIRTH AND DEATH RULES 2000.)                               | IN OF BIRTHS & DEATHS ACT, 1969 AND RULE 8/13 OF THE TAML NADU                                                                       |  |  |  |  |
| கீழ்கண்ட தகவல் இந்தியா, தமிழ்நாடு மாநிலம், கோட<br>சேர்ந்த அசல் இறப்பு பதிவேட்டிலிருந்து எடுக்கப்பட்டன                       | யம்புத்தூர் மாவட்டம், கோயமுத்தூர் வடக்கு வட்டம், மாநகராட்சி பிரிவு 35<br>வை என சான்று அளிக்கப்படுகிறது .                             |  |  |  |  |
|                                                                                                    | ON HAS BEEN TAKEN FROM THE ORIGINAL RECORD OF DEATH WHICH IS THE<br>E NORTH TALUK OF COIMBATORE DISTRICT OF TAMIL NADU STATE, INDIA. |  |  |  |  |
| NAME OF DECEASED / இறந்தவரின் பெயர் :<br>SINDRANI / <b>சி. இந்திராணி</b>                                                    | SEX / LINeOkanb : FEMALE / QLINN                                                                                                    |  |  |  |  |
|                                                                                                    | UID NUMBER OF DECEASED / இறந்தவரின் ஆதார் எண்ட                                                                                       |  |  |  |  |
| DATE OF DEATH / 創口的多 (多身) : 05/11/2019<br>FIVE - NOVEMBER - TWO THOUSAND NINETEEN                                           | PLACE OF DEATH / 数回換象 創し论:<br>KOVAI MEDICAL CENTER AND HOSPITAL LIMITED, 99, AVINASHI<br>ROAD, COIMBATORE - 641014                   |  |  |  |  |
| AGE OF DECEASED / இறந்தவரின் வயது : 53 YEARS                                                                                | கோவை மருத்துவ மையம் மற்றும் மருத்துவமனை<br>லிமிடெட், 99, அவினாசி ரோடு, கோயம்புத்தூர் - 641014                                        |  |  |  |  |
| NAME OF MOTHER / தாயின் பெயர் :<br>S.NANJAMMAL / செற்றுசம்மான்                                                              |                                                                                                    |  |  |  |  |
| FATHER NAME / தந்தையின் பெயர் :<br>SENNAIYA NAICKER / சென்னைய நாயக்கர்                                                      | MOTHER'S UID NUMBER / தாயின் ஆதார் என்ப                                                                                              |  |  |  |  |
| HUSBAND / WIFE NAME / கணவர் / மனைவி பெயர் :<br>D.SIVASAMY / <b>து. வெசாமி</b>                                               | FATHER'S UID NO. / தந்தையின் ஆதார் என் :<br>HUSBAND / WIFE UID NO. / கணவர் / மனைவி ஆதார் என் :                                       |  |  |  |  |
| ADDRESS OF THE DECEASED AT THE TIME OF DEATH /<br>இறப்பின் போது இறந்தவரின் முகவரி :                                         | PERMANENT ADDRESS OF DECEASED /<br>இறந்தவரின் நிரந்தர முகவரி :                                                                       |  |  |  |  |
| 17, MACHEGOUNDANPALAYAM, SEERAPALAYAM, EACH<br>COIMBATORE SOUTH, COIMBATORE, TAMIL NADU - 64102                             |                                                                                                    |  |  |  |  |
| 17, மாச்சேகவுண்டன்பாளையம் , சீராபாளையம், ஈச்சர<br>கோபமுத்தூர் தெற்கு, கோபம்புத்தூர், தமிழ்நாடு - 6410                       |                                                                                                    |  |  |  |  |
| REGISTRATION NUMBER / പുളിഖ്യ ഒൺ :<br>D-2019:33-1757-001015                                                                 | DATE OF REGISTRATION / USAL Galla Cade 13/11/2019                                                                                    |  |  |  |  |
| REMARKS (IF ANY) / @@DiùLi :                                                                                                | Digitally Signed by R. SEER.) AJ<br>Date: 15-Nov-2019 (16/26-54)                                                                     |  |  |  |  |
| DATE OF ISSUE / வழங்கிய நாள் : 15/11/2019                                                                                   |                                                                                                    |  |  |  |  |
|                                                                                                    | issung Authonity கான்றதற் அளிப்பவர்                                                                                                  |  |  |  |  |
|                                                                                                    | REGISTRAR (BIRTH & DEATH)<br>ပစ်ယား၏ (ပါကပ်ပု & တီကပ်ပု)                                                                             |  |  |  |  |
| THIS IS A COMPUTER GENERAL                                                                                                  | CORPORATION WARD 35                                                                                                    |  |  |  |  |
| THE GOVT OF INDIA VIDE CIRCULAR NO. 11300<br>APPROVED THIS CERTIFICATE AS A VALID LEGAL DO<br>THE REGISTRATION NUMBER IS UN | 14-V9(CR8) DATED 27-JULY-0015 HAS<br>OCUMENT FOR ALL OFFICIAL PURPOSES.                                                              |  |  |  |  |
| ் பிறப்பு மற்றும் இறப்பு பதிவு செய்வதை எ                                                                                    | உறுதி செய்விர் ENSURE REGISTRATION OF EVERY BIRTH AND DEATH"                                                                         |  |  |  |  |

#### 8. Disclaimer

User manual is prepared as per the existing application; however actual screen shots may vary for few cases